## **Edupool (Login für registrierte Lehrkräfte)**

Edupool kann jeder als Suchportal der Medienzentren nutzen, aber Onlinemedien ansehen oder herunterladen geht nur mit entsprechender Berechtigung. Diese erhalten die Lehrkräfte vom Medienzentrum. Der Freischaltungs-/Registrierungsprozess wird in einem separaten Dokument behandelt.

Nach Registrierung und Freischaltung ist das Medienzentrum über den Link: <https://th.edupool.de/home?standort=EIC&pid=uee0bslpnn86gasiv7rk0v1ap7> oder die App Educap erreichbar.

Mit Klick auf den Link "Anmelden" öffnet sich ein Popup mit verschiedenen Möglichkeiten des Logins.

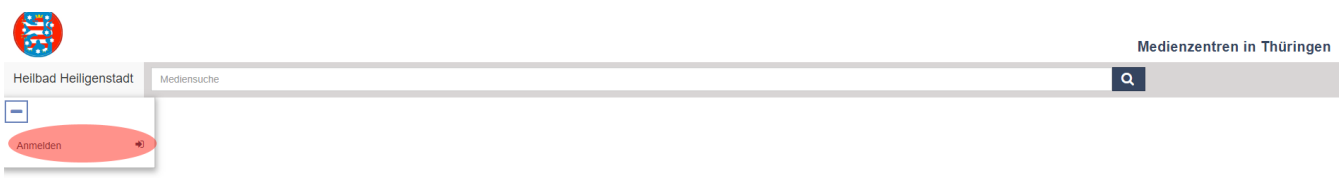

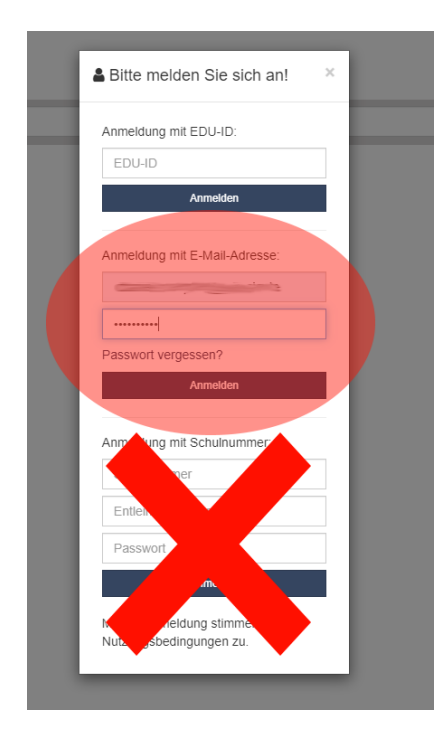

Wenn man bei der Registrierung eine E-Mail Adresse hinterlegt hat kann man sich mit dieser und dem persönlichen Passwort einloggen. Die Edu-ID ist für registrierte Edu-ID Nutzer (Schüler) verfügbar. Die Anmeldung mit Schul- oder Entleihernummer wird nicht mehr unterstützt.

Nach dem Login ist das linke Menü etwas umfangreicher. Es gibt verschiedene Einstellmöglichkeiten, z.B. kann man seine Kontodaten einsehen und bearbeiten, außerdem können hier die EDU-IDs verwaltet werden. Man kann auch sein Verleihkonto einsehen sowie Medienlisten erstellen. Im oberen Teil hat man die Suchmaske mit der man nach gewünschten Medien suchen kann. Wichtig ist, nie die Rückwärtstaste im Browser zu nutzen, man wird dadurch direkt aus Edupool ausgeloggt. Meistens rechts oben befindet sich die Möglichkeit zurück zur Übersicht zu gelangen.

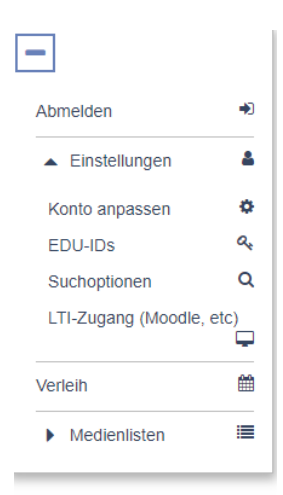